## MISSIONS MINISTRIES ONLINE REGISTRATION TUTORIAL

• Go to <a href="http://join.missionsministries.org">http://join.missionsministries.org</a>

**Missions Ministries** Login Team Member Login New? Find your team Email Team Code Select your team Password Forgot your password? If you've <u>never</u> If you've used this system before, login using your email address and registered for a team using this system, find your personal password you created last trip in drop down menu time you used the site

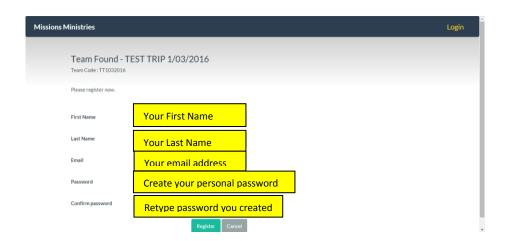

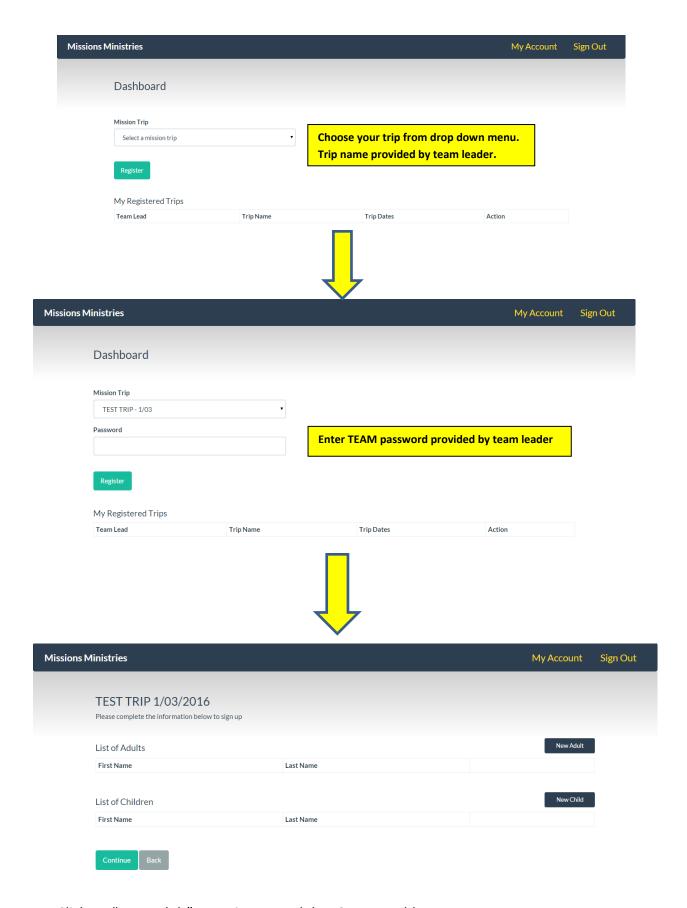

- Click on "New Adult" to register an adult- 18+ years old.
- Each adult in a family will need to create their own account and register separately!
- Click on "New Child" to register a child- under 18 years old.

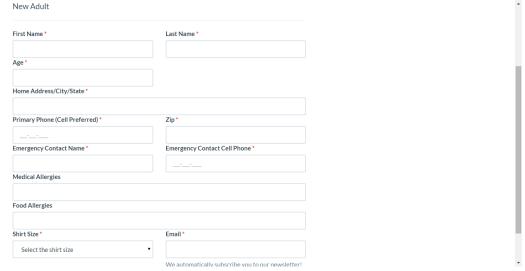

Enter all requested information

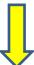

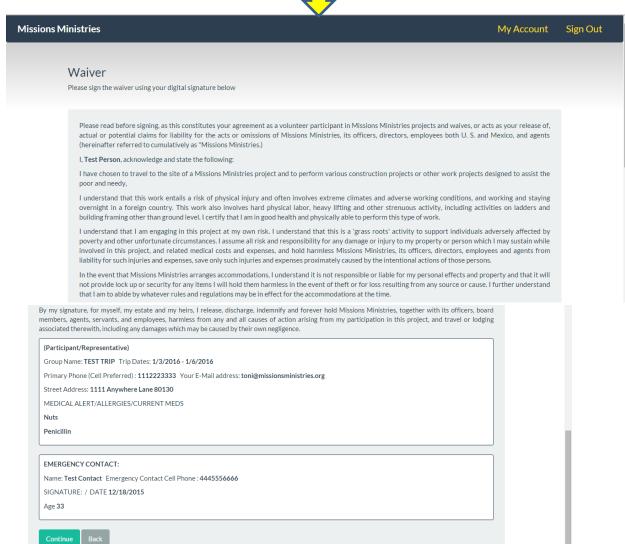

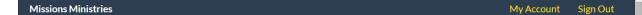

## Monthly Donation

A monthly gift to Missions Ministries is more than just a donation - it's a commitment to transform lives and transform communities. Your ongoing financial support will help provide homes for the homeless, medical care for the sick and educational support for families living in the poorest colonias of Juarez, Mexico.

 $\label{thm:would you consider making a tax-deductible monthly contribution?} Would you consider making a tax-deductible monthly contribution?}$ 

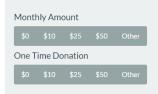

## **Student Sponsorships**

The Sponsor a Student (SAS) program aims to transform the life of a child by giving them the opportunity to pursue an education and a brighter future. Sponsorship covers the enrollment fee, uniforms, school supplies, and library support for each child for one year. Without a sponsor, these children will not be able to attend school and receive an education.

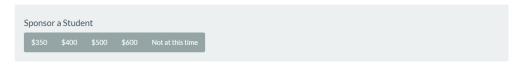

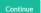

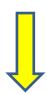

| Missions Ministries |                                     |                         |               |                                 | My Account | Sign Out |
|---------------------|-------------------------------------|-------------------------|---------------|---------------------------------|------------|----------|
|                     | TEST TRIP 1/03/2016                 |                         |               |                                 |            |          |
|                     | Please find the fee summary below : |                         |               |                                 |            |          |
|                     | MM - TEST TRIP 1/03/2016            |                         |               |                                 |            |          |
|                     | Adult Attending                     | Amount                  | Discount Code |                                 | Apply      |          |
|                     | Test Person  Adult Lodging/Food     | \$0.00<br><b>\$0.00</b> |               | VISA MARKATAN ANTIRANA DISCOVER |            |          |
|                     | Children Attending                  | Amount                  | CC Number     |                                 |            |          |
|                     | Children Lodging/Food               | \$0.00                  | CCV           |                                 |            |          |
|                     | Admin Fee                           | \$35.00                 | Exp Date      | Month ▼                         | Year •     | 7        |
|                     | Total Trip Fee                      | \$35.00                 |               |                                 |            |          |

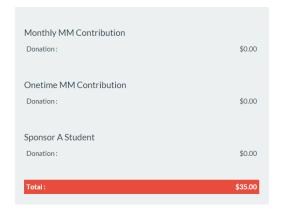

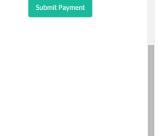

- Enter your credit card information and click "submit payment" to complete your registration!
- If you are registering for a trip that does not require payment, the credit card fields will not appear. YOU MUST click "SUBMIT" to complete your registration!